# **THE RELATIONSHIP BETWEEN PRESSURE AND TEMPERATURE, i.e., Gay-Lussac's Law**

# **INSTRUCTOR RESOURCES**

by Dale A. Hammond, PhD, Brigham Young University Hawaii

# **Learning Objectives**

- introduce the concepts and units of pressure, and temperature.
- experimentally determine the relationship between temperature and pressure, using *the MicroLAB* interface system to collect and analyze the data.

## **Procedure Overview**

- interface and pressure probe assembly set up and calibrated.
- temperature-pressure data pairs taken over wide temperature range.
- data analyzed and graphed, and questions answered.

**NOTICE: One program for this experiment requires the use of an AC controller, controlled by a 2.0 voltage output from the** *MicroLAB* **interface. If you are not equipped with such, then the experiment must be modified. Use the second sample program listed in the Tips and Traps section below.**

# **GASES: Gay-Lussac's LAW**

# **PRESSURE VS TEMPERATURE DATA WORK UP:**

The pressure-temperature data are stored on your disc under the file names you gave it.

## **Gay-Lussac's Law Data Manipulations**

- 1. Graph the dependent variable on Y and the independent variable on X and print this graph with the appropriate title as described above. **Graph G1** Repeat this for each run you made. **G1.1-G3.1**
- 2. If the points of the scatter graph appear linear, then do a regression line through the data. If the points are **clearly not** linear, then perform the proper transform to make the data linear. Print this graph with the appropriate title as described above. **Graph 1.2 - G3.2**
- 3. Plot a linear regression graph of  $\rm{^{\circ}C}$  on Y and Pressure on X. Print this graph with the appropriate title as described above. **G4**
- 4. Using the **Predict** function under **Analysis**, and for **Graph 4**, predict the value for zero (0) pressure. Enter the predicted value and the Y intercept value in **Table T1** and calculate their percent difference.
- 5. Using the **Add Formula** function, calculate the corresponding Kelvin temperature and drag to **Column C**.
- 6. Using the **Add Formula** function, divide the temperature in K by the pressure and drag to **Column D**. (This is the reverse of the normal procedure, but for a purpose.) Determine the mean, standard deviation and percent error on the standard deviation of the data in column D and enter it in **Table T1**.
- 7. Plot a linear regression graph of Kelvin temperature on Y and pressure on X. Print this graph with the appropriate title as described above. **Graph 5**
- 8. Calculate the percentage difference between the mean and slope values in the above question and add this value to **Table T1**

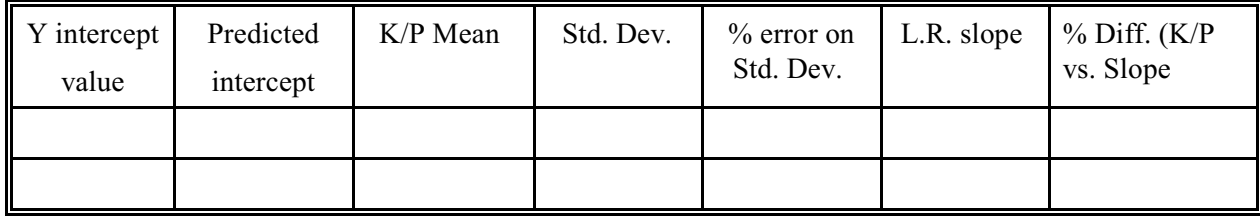

(**T1** Include an expanded table like this in your Results and Conclusions section.)

# **GASES: Gay-Lussac's LAW**

#### **Tips and Traps**

- 1. Where feasible, it is preferable to heat a large amount of water for temperature calibration using a 2 liter Erlenmeyer flask before lab begins so that it is ready when the students need it.
- 2. The following program requires the use of an AC controller which will accept a 2.0 V signal from the *MicroLAB* interface to turn the heater on and off. If your school does not have access to such a controler, you will need to use the program following this one.

**Pressure vs Temperature at 5 °C intervals -Gay-Lussac's Law**: For this example, both temperature and pressure are recorded automatically by the MicroLAB system every 5  $\degree$ C from 0 to 60  $\degree$ C.

**Variable control from startingpoint, changing by increments:** Temperature is controlled at a preset value until the pressure attains equilibrium, then the first variable is increased by 5 °C and maintained until the pressure attains equilibrium again. Both variables and time are recorded automatically by the MicroLAB system every 5 °C.

Suggested name: *gay-lussac's.exp*

Sensors: **Time**: X axis, Col. A, DD on top, units = sec; **Controlled variable**: Y1 axis, Col B, DD in the middle, units = as a function of the variable; **Read any other variable**: Y2 axis (?), Col. C, DD on bottom, units  $=$  as function of the variable.

**Example Program**: (Program for Gay-Lussac's' Law to determine the pressure-temperature relationship.)

*Read Sensors* **(**Make an initial sensor reading and store to the data grid)

Start the main repeat loop to attain the initial stabilizing of the temperature to 5.0  $^{\circ}$ C

*Repeat every 0.5 seconds* (Pressure changing, maintain a constant temperature)

*If Delta Press > +/- 5.00* **(**pressure changing, maintain constant temp)

If  $TempIC < 5.00$  (Evaluates truth of statement.)

*Output CAT-5B-ON* (Turns Output ON, adjusts the temperature towards a set value.)

*Else*

*Output CAT-5B-OFF* (Turns Output OFF, allows temperature to drift down.)

*End If* (Pressure not changing by  $+/-5.00$ , move on to the actual experiment)

#### *Else*

*Read Sensors* **(**Read the sensors and store to the data grid)

*Output CAT-5B-ON* (Turns Output ON, adjusts the temperature towards a set value.)

*Wait until Delta TempIC > +/- 5.00* (Output ON to raise temp by 5.0 C)

*\*Repeat every 0.5 Seconds* **(**the beginning of the next data reading loop**)**

*If Delta Press > +/- 5.00* **(**pressure changing, maintain constant temp)

*If Delta TempIC > +/- 0.1* (maintain constant temp)

*Output CAT-5B OFF* **(**Turns Output OFF, turning heater OFF)

*Else*

*Output CAT-5B ON* **(**Turns Output ON, turning heater ON)

*EndIf*

*Else* (The pressure is not changing by  $+/- 5.00$  so...)

**Read Sensors (**Read the sensors and store to the data grid)

*Output CAT-5B-ON* **(**Turn the output on)

#### *Wait until Delta TempIC > +/- 5.00* (Heat til  $\triangle$ temp 5.0 C)

*EndIf*

*\*Until Stop Button is pressed* **(**This will end the entire experiment)

#### **EndIf**

**Until Stop Button is pressed** (Simultaneously ended by the one above)

Comments: The cycles between the two asterisks (\*) will continue indefinitely, raising the temperature by 5 °C each cycle until the **Stop** button is clicked.

Temperature probe requires recalibration.

To change the delta value of the controlling (first) variable, double click the **If Delta Temp. . . (first variable)** statement then click on **Delta Function** and enter the new value. To refine the approach to equilibrium, double click the **Delta Press . . . (second variable)** statement then click on **Delta Function** and enter the new value

# **3. The following program can be used to collect the Gay-Lussacs' Law data if no AC Controller is available**. Temperature is controlled by an external controller.

Temperature versus pressure (Gay-Lussac's Law): The **Wait until** step allows the observer to monitor the pressure in the Y1 axis and determine when the pressure has equilibrated at a given temperature, then both temperature and volume are recorded automatically by the *MicroLAB* system when **Switch A** is clicked.

Suggested name: *Gay-Lussac's Law*

Sensors: **Pressure**: X axis, Col. A, DD on top, units = ml; **Temperature**: Y1 axis, Col B, DD in middle, units  $=$   $\degree$ C, **Time**: no axis, Col C, DD on bottom, units  $=$  seconds.

**Example Program**: (Program for Gay-Lussac's Law to determine the pressure-temperature relationship.)

*Repeat every 0.5 seconds* (Starts repeat loop triggered by time.)

*Read Sensors* (Reads all variables selected in Data Sensors/Variables and stores in a data grid.)

*Wait until Switch A is pressed* (Allows pressure to equilibrate at an approximately constant temperature.)

*(*When Switch A is pressed, the program will loop through to the *Read Sensors* step*,* then on to the *Wait Until* step and wait there until Switch A is pressed again.)

# *Until Stop Button is pressed* (Ends program.)

Comment: Temperature probe re-calibration required. Pressure and temperature are read at the **Read Sensors** step.

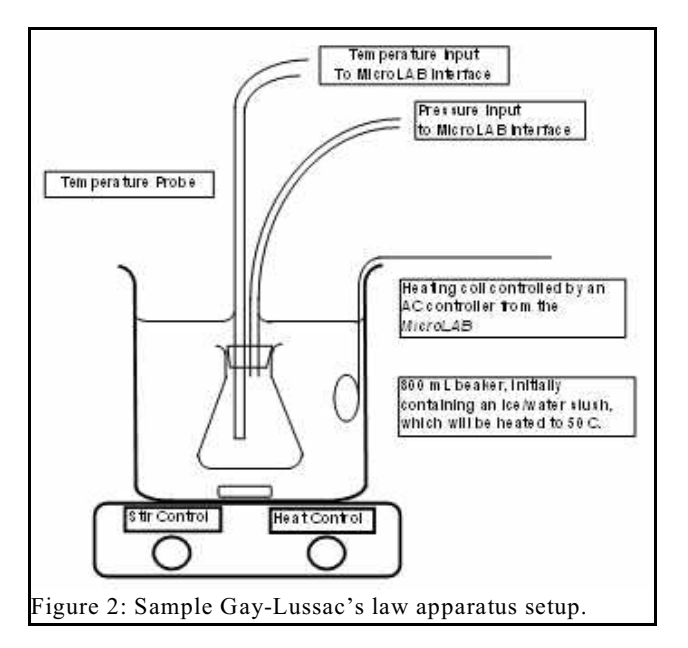

#### **GASES: Gay-Lussac's LAWS**

#### **Suggested Answers to Questions**

- 1. What type of curve does the graph of pressure versus temperature appear to produce?
- **The data on the graph of pressure versus temperature appears to be linear without any transformation.** 2. What type of curve should it produce, and why? (Consider the physical changes that occurred as you performed this experiment.)

**Since Gay-Lussac's law indicates that pressure and temperature are directly related, they should produce a linear relationship without any transformation.**

- 3. In **Data Manipulation** step 4 above, you were to predict the value of the pressure at zero (0) temperature. Is your predicted value the same as the Y intercept in **Graph 4** linear fit equation? Should it be? Why? **Ideally, the predicted value should be the same as the Y intercept value because they are both based on the same linear fit curve.**
- 4. For the **G5** graph, what is the accepted value for this Y intercept? (Look up the value for absolute 0 in your text, (Cite your reference !) this is the "Kelvin" temperature discussed in the introduction.) How does your value compare with the accepted value?

**The accepted value for this relationship is -273.16 °C. (Students should cite a page in their textbook for this reference.) If they have done their work very carefully, they should get close to this value. Experimental results could vary from -250 to -300 or wider.**

5. Can you explain any differences? (**HINT**: Think about the precision of the measurements being made, and how they affect the outcome.)

**It is very difficult to insure that the temperature inside of the flask is in equilibrium throughout, and thus that we are really measuring the true pressure and temperature.**

6. How do the "mean" value of " $T(\text{in } K)/P$ " and the slope value from **Graph 4** compare? Should they be the same? Explain.

**The "mean" value of "T(in K)/P and the slope from graph 4 should be the same. Again, as expressed for the Boyle's Law linearized graph, the linear fit is the best estimate of the "true" value for that parameter.**

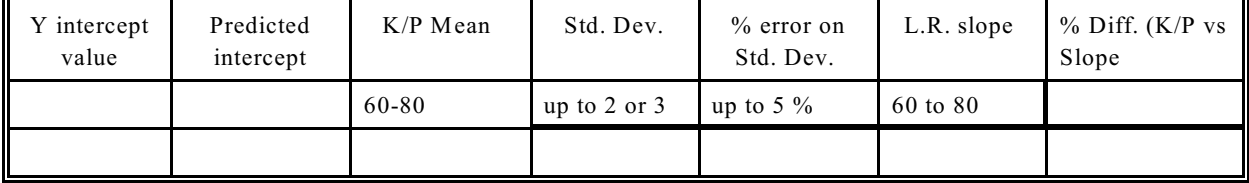

#### **GASES: Gay-Lussac's LAWS Sample Data**

No *MicroLAB* data was available at the time of compilation, so data taken on a *MicroLAB* interface from several years ago for Charles' Law was hand entered into **MicroLAB**. The data should appear the same, but will have different values.

#### **Gay-Lussac's Law data, heating**

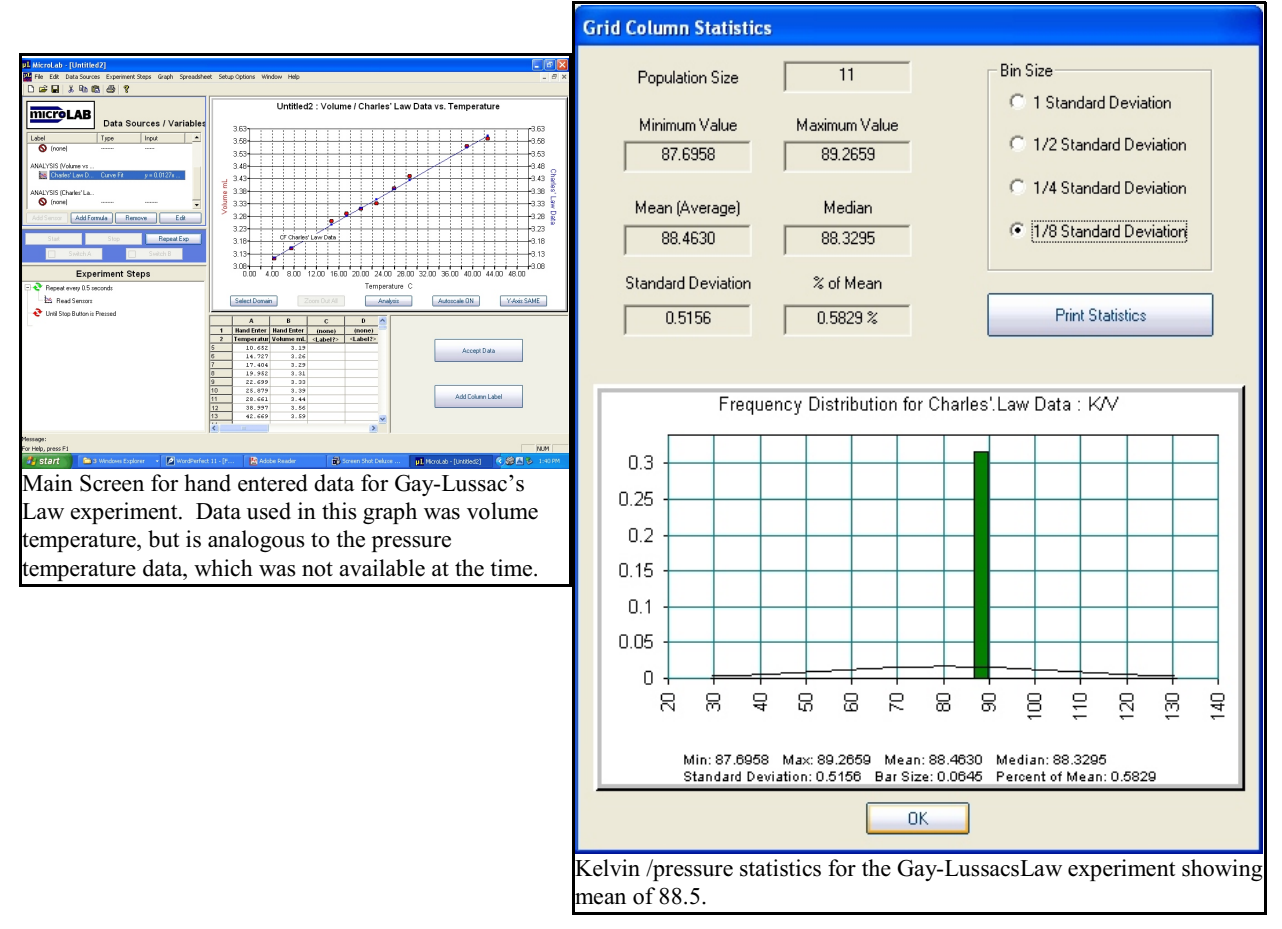

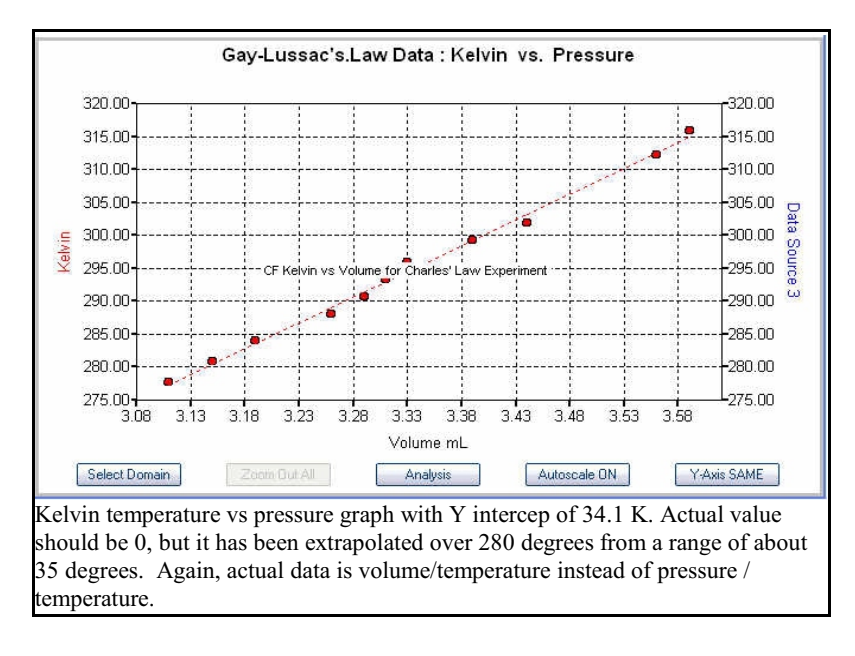

## **GASES: Gay-Lussac's LAW**

#### **Laboratory Preparation (per student station)**

#### **Gay-Lussac's Law**

- ! A *MicroLAB* interface and temperature probe
- ! Wide mouth 50 ml Erlenmeyer flask assembled as per instructions under **Tips and Traps.**
- ! AC controller system capable of being turned on by a 2.0 signal from the *MicroLAB* interface.
- **OR** an external temperature controlled water bath that can be reset 5 °C periodically.
- $\bullet$  AC coffee cup heating coil.
- $\bullet$  stirring hot plate with stirring bar
- $\bullet$  ice